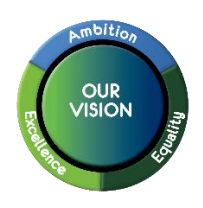

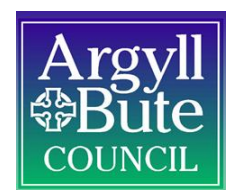

Dear Parent/Carer

#### **CASHLESS CATERING UPGRADE/NEW ONLINE SCHOOL PAYMENT SOLUTION**

As you may be aware Argyll and Bute Council is introducing a new on-line payment/cashless catering system. The new on-line payment system (iPayimpact) will help reduce cash handling in schools and reduce food waste.

**Important:** The current process of adding payments to your child's cashless catering account will be disabled on go live of this project and switched off at the end of the academic session.

Parent/carers will need to register for iPayimpact to complete the following action:

• Add money to school meal accounts for secondary aged pupils

Secondary school pupils will be able to pre-order their food via the Fusion app and by using their National Entitlement Card or PIN number in school. Your child's new 6 digit PIN is included in the email.

The new system will enable you to easily see account balances for all your childrens' accounts no matter which school setting they are in. Balances from the current system will be transferred to your new account automatically.

Once you have registered there will no longer be a need to rush to look for cash or remember to top-up your child's account on a Sunday night. With iPayimpact, you can set up automated payments daily, weekly, or monthly to ensure your child's account always has adequate funds.

We will not be introducing the online payments facility for other purchases related to your child at this stage, we are purely focusing on cashless catering payments. Other payments will be rolled out in the near future.

#### *If your child receives free school meals then you must still register with iPayimpact to top up their account if they need more than the Free School Meal allowance.*

The main benefit for you as parents for engaging with this project is that you and your child are in control of menu choices at a click of a button and you know exactly what meals your child is having whilst at school. An additional benefit of this system will be reduced food waste as we will know exactly how many meals are required.

The new system will be live in your school from June 2023. To enable that to happen there are a couple of actions for you to take as parents/carers:

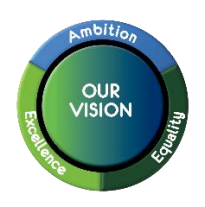

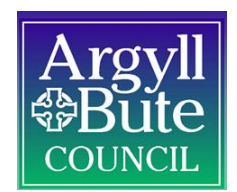

Parent/Carer needs to register for iPayimpact using the instructions below. Following registration iPayimpact can be used by parent/carers to pay for school meals.

Children can then preorder meals using the Fusion app. The app can be downloaded by searching for *Fusion Online (see picture of icon below)* from the relevant app store and using the supplied onboarding code they will have received to register. They will receive instructions on how to register for the app via a letter handed out in school. However, we have included their onboarding code in the email content for your information too.

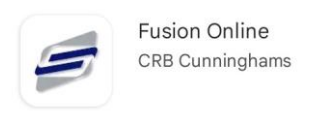

**Please note you will be able to start making payments via iPayimpact from 26th June 2023.**

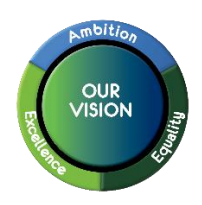

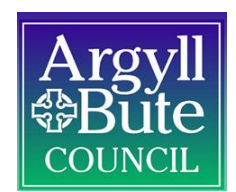

# **PARENT/CARERS – ACTIONS REQUIRED**

In order to use the iPayimpact web site you will need your child's account reference number, contained in the email sent to you.

IMPORTANT: Please note that if you have more than one child you register with one child's Account Ref and then LINK subsequent children once you have activated your account and have logged in as detailed below. If you have already registered with iPayimpact for a primary aged child, please go straight to the **How to Link subsequent children** section below.

- To register on the site. Go to [https://www.ipayimpact.co.uk](https://www.ipayimpact.co.uk/)
	- o Click on the Register button
	- o Enter the Child Account Ref of your child.
	- $\circ$  Username enter a username that you will remember. This will be required each time you login to your account
	- o Email enter a valid email address
	- $\circ$  Confirm Email must be the same email address as entered in the previous box
	- o Password enter a password
	- $\circ$  Confirm Password must be the same password as entered in the previous box
	- $\circ$  Maths Test please insert your answer (please note this is a very simple sum that is designed to ensure you are human)
	- $\circ$  Agree to Terms Please tick this box. You can view the terms as required.
- An email will be sent to your email account. Activate your account by clicking on the link provided in the email. This will allow you to login using the details you entered during the registration process.
- LOGIN to your account
	- o You will be directed to enter further information into your profile. If you aren't automatically directed click on your initials in the top right hand side of the screen and choose My Profile
	- o Update your profile (personal information) and save

**If you have other children at Islay High School (ELCs are not yet included in iPayimpact) you can link them to your new account. You will need the email/letter detailing the Account Ref for the child you want to link:**

#### **How to Link subsequent children**

- LOGIN to your account
- Click on Accounts tab
- Click the Link a New Account button
- Enter the Child Account Ref for the child you want to add

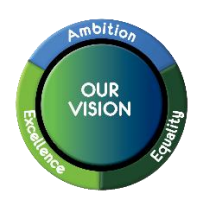

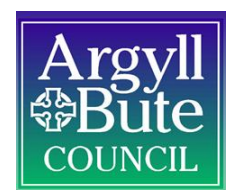

- Click Find School and Account select the school from the list (if offered)
- Click the Link Account button

## **HOW TO MAKE A PAYMENT**

- Login and from the Home Page click on Add to Basket
- Click Amend to change the amount you want to pay
- Click Proceed to Checkout and follow onscreen prompts. Note: you may have to approve the purchase in your online banking app.
- You will receive an email receipt of your payment once it has been authorised.

# **FREE SCHOOL MEALS**

If your child is entitled to free school meals, their account will be automatically credited with the allowance (Secondary schools £2.40 per day) on a daily basis. If your child needs more than this amount, you will need to credit their account using your iPayimpact account. The new cashless catering solution ensures free school meal anonymity for your child.

### **SUMMARY**

- 1. Register for iPayimpact
- 2. Add payments from 26<sup>th</sup> June 2023

### **ADDITIONAL GUIDANCE**

For more information on iPayimpact please refer to the Frequently Asked Questions which we have emailed to you.

If you have any questions on the above, please contact me at the school or email Support Team at [seemis@argyll-bute.gov.uk](../../../../../Downloads/seemis@argyll-bute.gov.uk)

Yours sincerely

Head Teacher